## PROCEDURA PER ACCEDERE AL SERVIZIO DI CALCOLO DELL'IMPOSTA DI BOLLO DOVUTA SU FATTURE ELETTRONICHE:

I codici tributo da utilizzare con modello F24 sono i seguenti:

- "2521" denominato "Imposta di bollo sulle fatture elettroniche *primo trimestre*";
- "2522" denominato "Imposta di bollo sulle fatture elettroniche *secondo trimestre*";
- "2523" denominato "Imposta di bollo sulle fatture elettroniche *terzo trimestre*";
- "2524" denominato "Imposta di bollo sulle fatture elettroniche *quarto trimestre*";

## PROCEDURA:

Accedere a fatture e corrispettivi con le proprie credenziali da:

<https://ivaservizi.agenziaentrate.gov.it/portale/web/guest/home>

Nella pagina principale dei servizi disponibili selezionare Fatture elettroniche e altri dati IVA

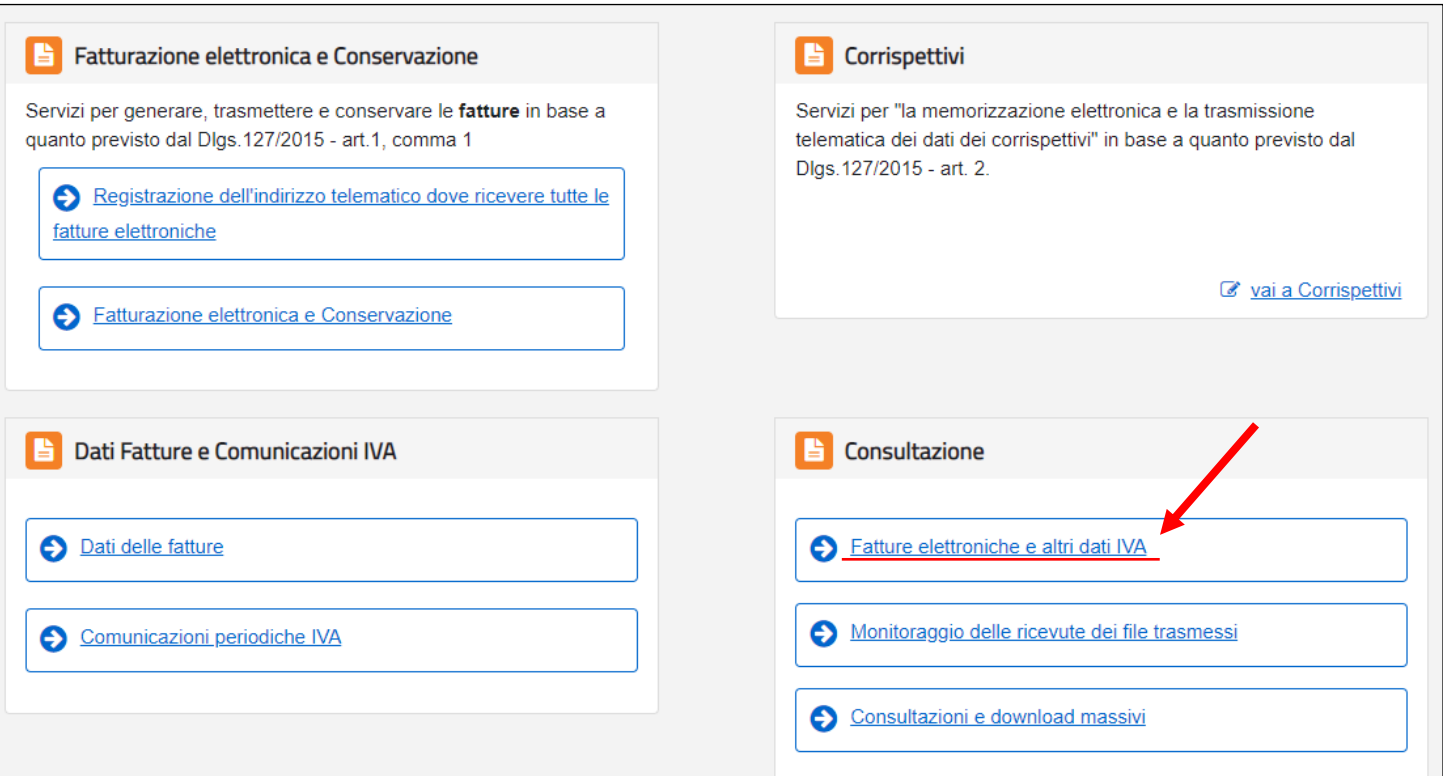

## Una volta aperto, nella Home consultazione, selezionare pagamento imposta di bollo.

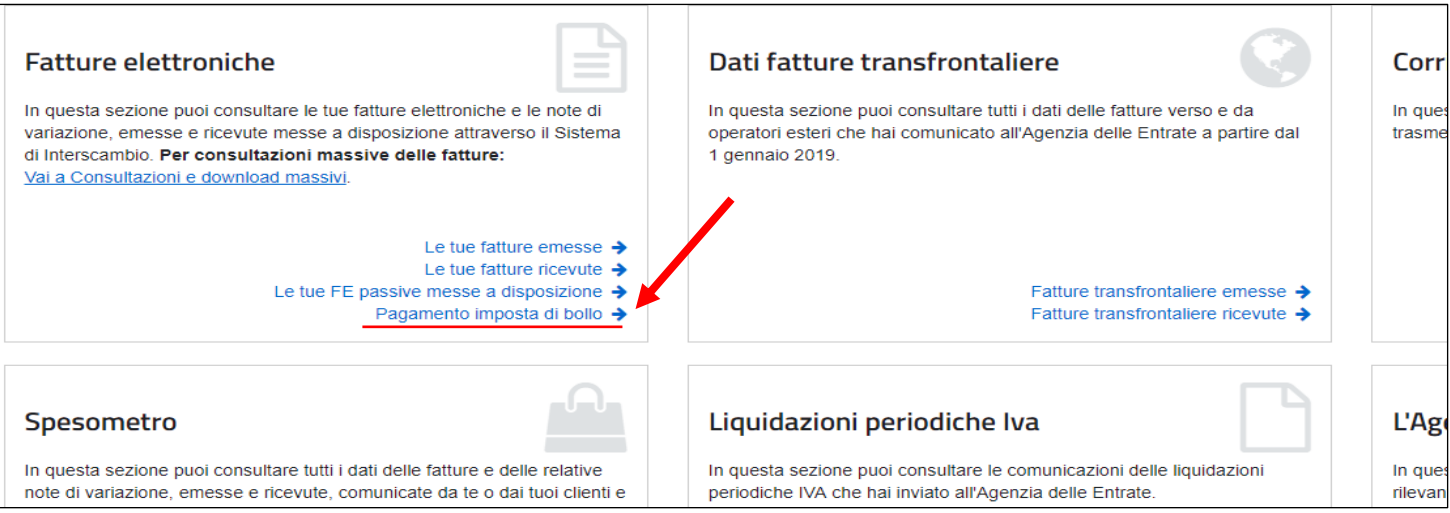

## ta di bollo

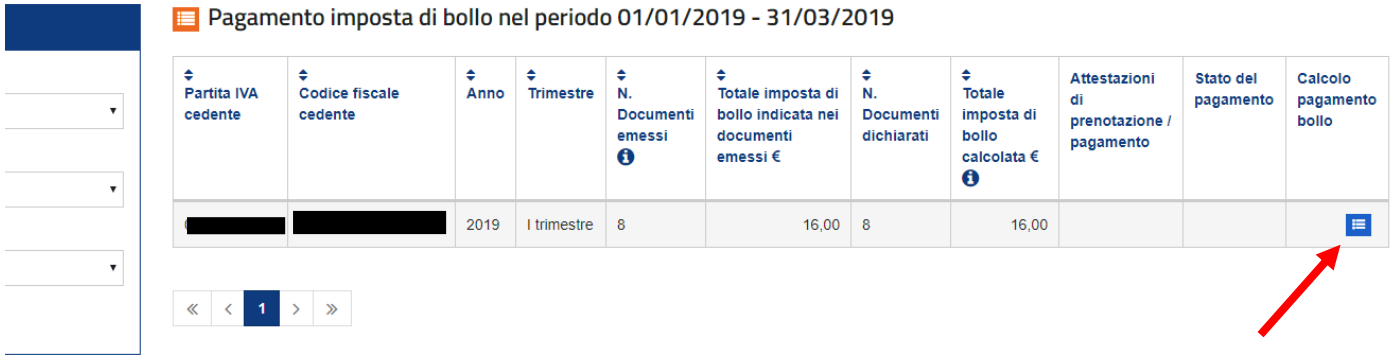

Dopo aver verificato la quantità effettiva di bolli da applicare sulle fatture elettroniche, confermare il dato effettivo come indicato di seguito:

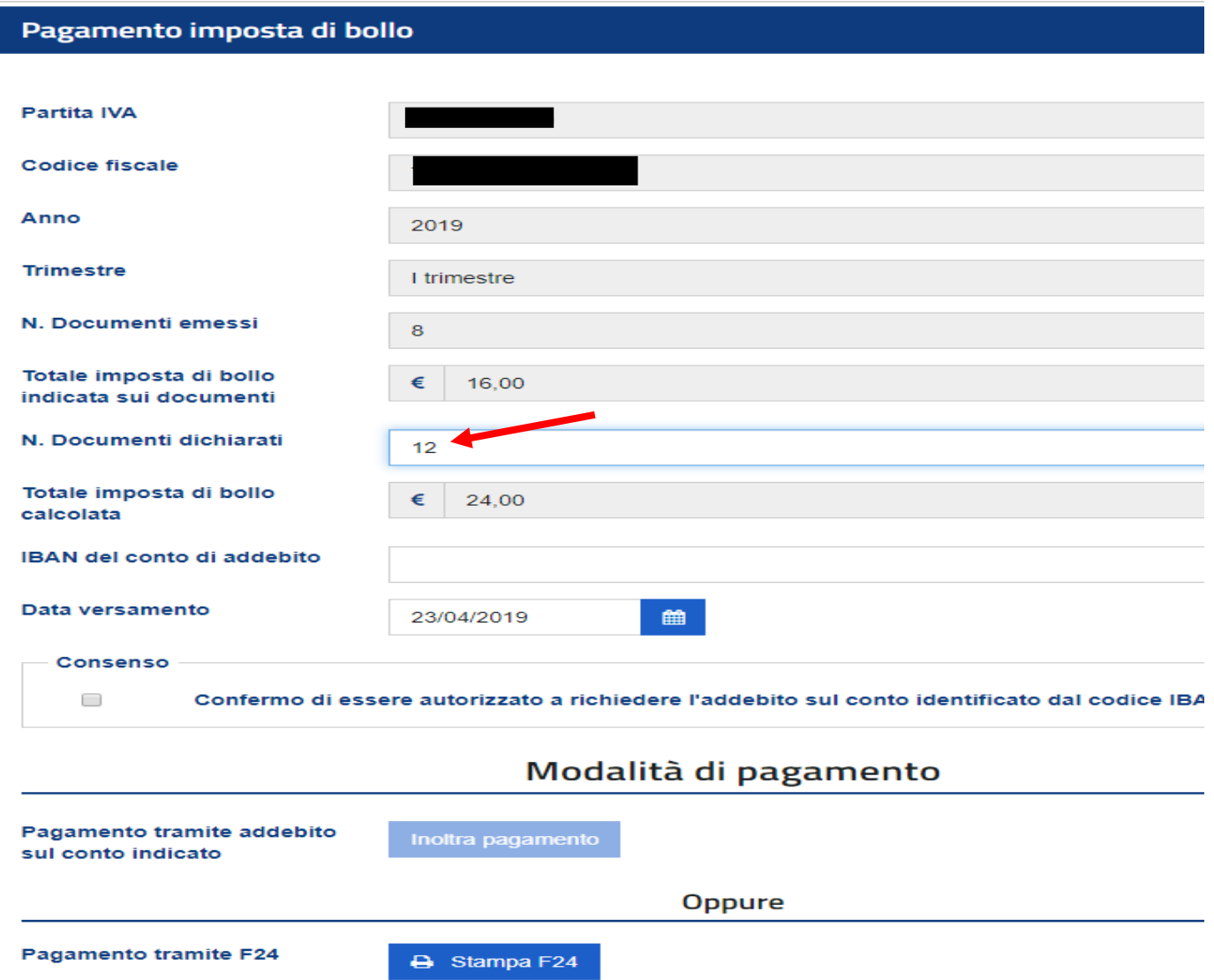